# AZ-600<sup>Q&As</sup>

Configuring and Operating a Hybrid Cloud with Microsoft Azure Stack Hub

## Pass Microsoft AZ-600 Exam with 100% Guarantee

Free Download Real Questions & Answers **PDF** and **VCE** file from:

https://www.leads4pass.com/az-600.html

### 100% Passing Guarantee 100% Money Back Assurance

Following Questions and Answers are all new published by Microsoft Official Exam Center

Instant Download After Purchase

- 100% Money Back Guarantee
- 😳 365 Days Free Update

Leads4Pass

800,000+ Satisfied Customers

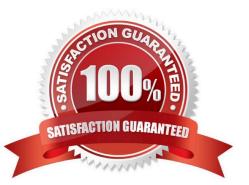

### **QUESTION 1**

You have an Azure Stack Hub integrated system.

The retention period for storage accounts is set to 10 days.

In a user subscription, a user deletes a virtual machine that has four 500-GB unmanaged disks attached.

How will the storage be reclaimed?

A. The deleted storage can be reclaimed immediately by using the administrator portal.

B. The deleted storage can be reclaimed immediately by using the user portal.

C. The deleted storage can be reclaimed only after 10 days.

D. The deleted storage will be reclaimed automatically in 10 hours.

Correct Answer: A

Reference:

https://docs.microsoft.com/en-us/azure-stack/operator/azure-stack-manage-storage- accounts?view=azs-2008

### **QUESTION 2**

#### DRAG DROP

You have an Azure subscription named sub1 linked to an Azure Active Directory (Azure AD) tenant named contoso.com

You have an Azure Stack Hub integrated system that is registered to sub1.

You need to delegate registering the Azure Stack Hub integrated system to an Azure Stack Hub operator. The solution must use the Principle of least privilege.

Which three actions should you perform in sequence? To answer, move the appropriate actions from the list of actions to the answer area and arrange them in correct order.

Select and Place:

## Actions

Create a JSON file that contains the role definition.

From Azure Cloud Shell, run the New-AzRoleDefinition cmdlet.

From the Azure portal, add a role assignment to sub1.

From the Azure Stack Hub administrator portal, add a role assignment to the default provider subscription.

From a privileged endpoint, run the New-CloudAdminUser cmdlet.

### Answer area

Correct Answer:

## Actions

From the Azure Stack Hub administrator portal, add a role assignment to the default provider subscription.

From a privileged endpoint, run the New-CloudAdminUser cmdlet.

### Answer area

Create a JSON file that contains the role definition.

From Azure Cloud Shell, run the New-AzRoleDefinition cmdlet.

From the Azure portal, add a role assignment to sub1.

Step 1: Create a JSON file that contains the role definition. Rather than using an account that has Owner permissions in the Azure subscription, you can create a custom role to assign permissions to a less-privileged user account. This

account can then be used to register your Azure Stack Hub.

Create a custom role using PowerShell

Use the following JSON template to simplify creation of the custom role. The template creates a custom role that allows the required read and write access for Azure Stack Hub registration.

1.

Create a JSON file. For example, C:\CustomRoles\registrationrole.json.

2.

Add the following JSON to the file. Replace with your Azure subscription ID.

{

"Name": "Azure Stack Hub registration role",

"Id": null,

"IsCustom": true,

"Description": "Allows access to register Azure Stack Hub", "Actions": [

"Microsoft.Resources/subscriptions/resourceGroups/write", "Microsoft.Resources/subscriptions/resourceGroups/read", "Microsoft.AzureStack/registrations/\*",

"Microsoft.AzureStack/register/action",

"Microsoft.Authorization/roleAssignments/read",

"Microsoft.Authorization/roleAssignments/write", "Microsoft.Authorization/roleAssignments/delete", "Microsoft.Authorization/permissions/read",

"Microsoft.Authorization/locks/read",

"Microsoft.Authorization/locks/write"

],

"NotActions": [

],

"AssignableScopes": [

"/subscriptions/"

]

}

3.

In PowerShell, connect to Azure to use Azure Resource Manager. When prompted, authenticate using an account with sufficient permissions such as Owner or User Access Administrator.

Connect-AzAccount

4.

To create the custom role, use New-AzRoleDefinition specifying the JSON template file.

New-AzRoleDefinition -InputFile "C:\CustomRoles\registrationrole.json"

Step 2: From Azure Cloud shell, run the New-AzRoleDefinition cmdlet.

Step 3: From the Azure portal, add a role assignment to sub1.

Assign a user to registration role

After the registration custom role is created, assign the role to the user account that will be used for registering Azure Stack Hub.

Sign in with the account with sufficient permission on the Azure subscription to delegate rights - such as Owner or User Access Administrator.

In Subscriptions, select Access control (IAM) > Add role assignment.

In Role, choose the custom role you created: Azure Stack Hub registration role.

Select the users you want to assign to the role. Select Save to assign the selected users to the role.

### **QUESTION 3**

You have an Azure Stack Hub integrated system that connects to the Internet. You are migrating several Hyper-V workloads to Azure Stack Hub. Billing for the workloads is consumption-based.

You need to predict the ongoing Microsoft subscription charges for the workloads.

You run an Azure Migrate assessment and receive the output shown in the following table.

| Server name            | Cores | Memory<br>(In MB) | OS name                                      | Disk<br>1 size<br>(In<br>GB) | Network<br>throughput<br>(MB per<br>second) | Disk 1 read<br>ops<br>(operations<br>per second) | Disk 1 write<br>ops<br>(operations<br>per second) |
|------------------------|-------|-------------------|----------------------------------------------|------------------------------|---------------------------------------------|--------------------------------------------------|---------------------------------------------------|
| VM001.corp.contoso.com | 4     | 4096              | Windows<br>Server 2016<br>(64-bit)           | 128                          | 10                                          | 200                                              | 299                                               |
| VM002.corp.contoso.com | 4     | 4096              | Windows<br>Server 2016<br>(64-bit)           | 128                          | 15                                          | 200                                              | 299                                               |
| VM003.corp.contoso.com | 4     | 4096              | Windows<br>Server 2016<br>(64-bit)           | 128                          | 130                                         | 200                                              | 299                                               |
| VM004.corp.contoso.com | 4     | 4096              | Windows<br>Server 2016<br>(64-bit)           | 128                          | 120                                         | 200                                              | 299                                               |
| VM005.corp.contoso.com | 4     | 4096              | Windows<br>Server 2016<br>(64-bit)           | 128                          | 4                                           | 200                                              | 299                                               |
| VM006.corp.contoso.com | 4     | 4096              | Windows<br>Server 2016<br>(64-bit)           | 128                          | 12                                          | 200                                              | 299                                               |
| VM007.corp.contoso.com | 4     | 4096              | Windows<br>Server 2016<br>(64-bit)           | 128                          | 129                                         | 200                                              | 299                                               |
| VM008.corp.contoso.com | 4     | 4096              | Windows<br>Server 2016<br>(64-bit)           | 128                          | 300                                         | 200                                              | 299                                               |
| VM009.corp.contoso.com | 4     | 4096              | Red Hat<br>Enterprise<br>Linux<br>(RHEL) 7.1 | 128                          | 8                                           | 200                                              | 299                                               |
| VM010.corp.contoso.com | 4     | 4096              | Oracle<br>Linux 7                            | 128                          | 100                                         | 200                                              | 299                                               |

The values from which three columns affect the ongoing Microsoft subscription charges? Each correct answer presents a complete solution. NOTE: Each correct selection is worth one point.

- A. Disk 1 size (In GB)
- B. Network throughput (MB per second)
- C. Cores
- D. Memory (In MB)
- E. Disk 1 read ops (operations per second)
- F. Disk 1 write ops (operations per second)
- G. OS name
- Correct Answer: ACD

#### Reference:

https://docs.microsoft.com/en-us/azure-stack/operator/azure-stack-usage-related-faq?view=azs-2008

### **QUESTION 4**

You have an Azure Slack Hub integrated system.

You receive the following alert: "One or more guest Azure AD tenants must be configured."

You need to identify which Azure AD tenants require configuration.

Which PowerShell cmdlet should you run?

- A. Get-AzsDirectoryTenantidcntifier
- B. Get-AzureADTenantDetail
- C. Get-AzsHealthReport
- D. Get-AzsAlerts

Correct Answer: C

Synopsis Gets the health report of identity application in the Azure Stack home and guest directories DESCRIPTION Gets the health report for Azure Stack identity applications in the home directory as well as guest directories of Azure Stack. Any directories with an unhealthy status need to have their permissions updated. EXAMPLE \$adminResourceManagerEndpoint = "https://adminmanagement.local.azurestack.external" \$homeDirectoryTenantName = ".onmicrosoft.com" Get-AzsHealthReport -AdminResourceManagerEndpoint \$adminResourceManagerEndpoint ` -DirectoryTenantName \$homeDirectoryTenantName -Verbose Reference: https://github.com/Azure/AzureStackTools/blob/master/Identity/AzureStack.Identity.psm1

https://github.com/Azure/AzureStack-Tools/blob/master/Identity/README.md

#### **QUESTION 5**

You have an Azure Stack Hub integrated system linked to an Azure AD tenant.

You need to back up virtual machines in user subscriptions. The solution must meet the following requirements:

Back up running virtual machines.

Maximize resiliency.

What should you use?

- A. Azure Backup Server
- B. disk snapshots
- C. Infrastructure Backup Service
- D. Microsoft System Center Data Protection Manager (DPM)

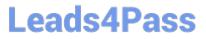

Correct Answer: A

Backup-restore

Backing up your applications and datasets enables you to quickly recover from downtime due to data corruption, accidental deletions, or disasters. For IaaS VM-based applications you can use an in-guest agent to protect application data,

operating system configuration, and data stored on volumes.

Note: Azure Backup provides independent and isolated backups to guard against unintended destruction of the data on your VMs. Backups are stored in a Recovery Services vault with built-in management of recovery points. Configuration and scaling are simple, backups are optimized, and you can easily restore as needed. Reference: https://learn.microsoft.com/en-us/azure-stack/user/azure-stack-manage-vm-protect https://learn.microsoft.com/en-us/azure-backup/backup-azure-vms-introduction

AZ-600 VCE Dumps

AZ-600 Practice Test

AZ-600 Exam Questions